How to use the Madrigal database for atmospheric science **Bill Rideout** MIT Haystack Observatory brideout@mit.edu

> 2023 ISR School Fairbanks, Alaska

## Outline

What is Madrigal? What is the CEDAR database format? Exercise - open a file with Hdfview In what formats can I get Madrigal data? How do I use Madrigal? Background • The website Exercise - use the website • Script data access Exercise - write a script 2

### What is Madrigal?

# Madrigal is a distributed database

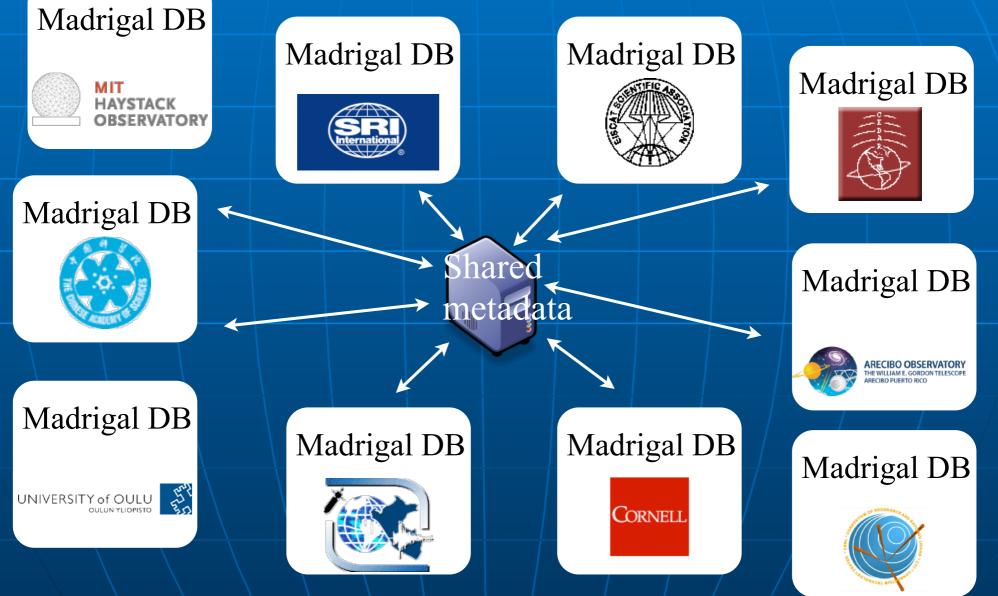

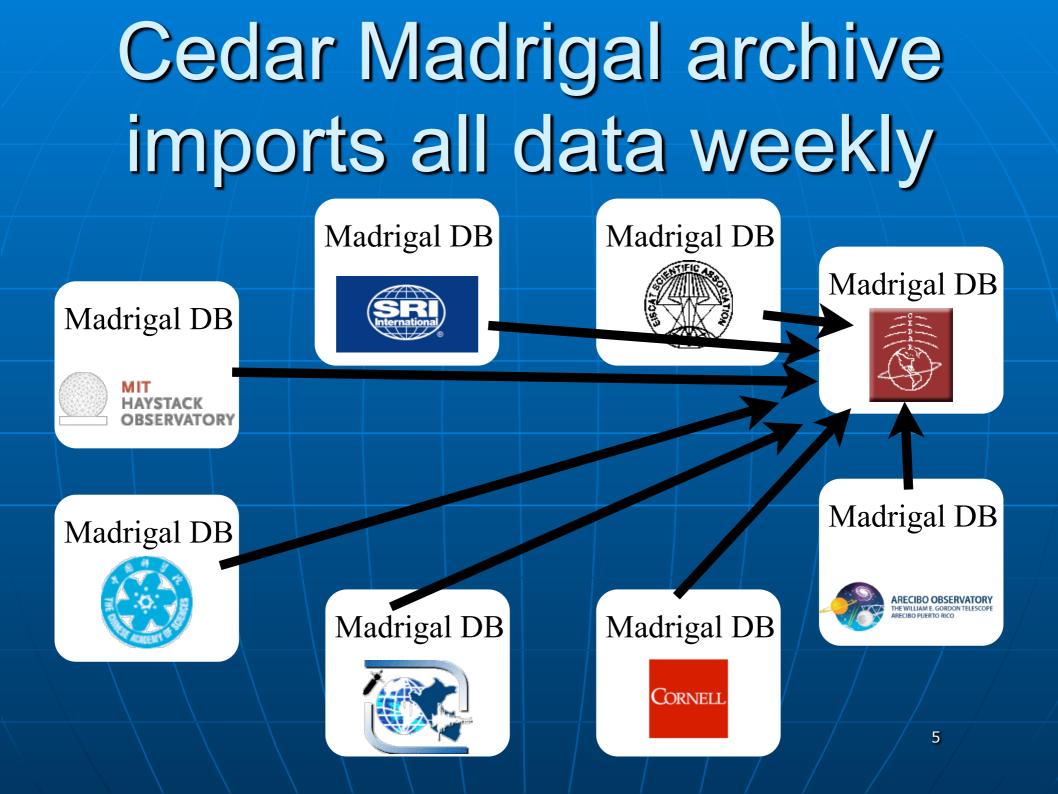

## The Madrigal database stores data from a wide variety of upper atmosphere research instruments

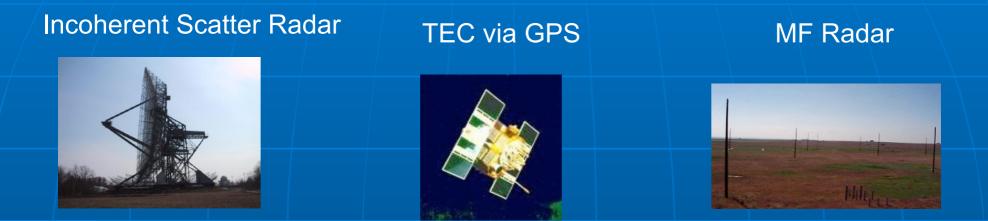

Examples of number of instruments in Madrigal:

- Incoherent scatter radars: 22
- MST radars: 3
- MF radars: 16
- Meteor radars: 11
- FPI: 32
- Michelson Interferometers: 6
- Lidars: 9
- Photometers: 7

Other examples: GPS TEC DMSP

### Madrigal is open-source

#### Welcome to the Madrigal3 CEDAR Database

Access data - Access metadata - Run models - Documentation Other Madrigal sites - OpenMadrigal

Madrigal is an upper atmospheric science database used by groups throughout the world. Madrigal is a robust, Wind Wide Web based system capable of managing and serving archival and real-time data, in a variety of formats, from a wide range of upper atmospheric science instruments. Data at each Madrigal site is locally controlled and can be updated at any time, but shared medidata between Madrigal sites allow searching of all Madrigal sites at once from any Madrigal site.

To see a list of all Madrigal sites, use the Other Madrigal sites pull down menu. Data can also be accessed directly, using APIs which are available for several popular programming languages (Matlab, python, and IDL). A Subversion archive of all Madrigal software and documentation is available from the Open Madrigal Web site. The latest version of Madrigal and the remote APIa may also be downloaded from there.

Use of the Madrigal Database is generally subject to the CEDAR Rules-of-the-Road . Pro permission to access the data is not required. However, the user is required to establish early contact with any organization whose data are involved in ine project to discuss the intended usage. Data are often subject to limitations which are not immediately evident to new users. Before they are formally submitted, draft copies of all reports and publications must be sent to the contact bienets or all data supplying organizations along with an effective or autorebit to esterily they are provided data. This offer may be declined. The Database of the Unit report of the provided data is made available through another database. If you have any questions about appropriate use of these data, contact bideout@havstack.mit edu

If you want to use the old Madrigal 2 version of the CEDAR Madrigal databse, it is still temporarily available at http://madrigal.haystack.mit.edu. If you are using the old version because of a problem with Madrigal3, please contact brideout@haystack.mit.edu to describe the issue.

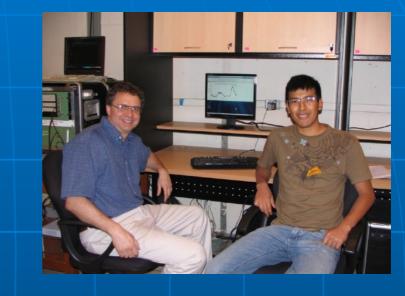

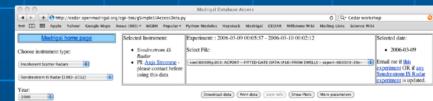

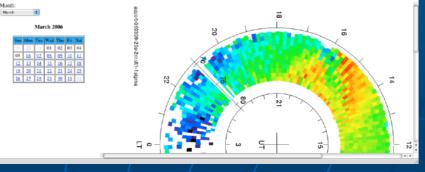

7

www.openmadrigal.org

### What is the CEDAR database format?

### Well defined parameters

- Standard descriptions of all parameters
- Allows the existence of derivation engine
- Madrigal allows extended descriptions
- All parameters have corresponding error parameters
- Missing, Assumed

### Cedar file data model

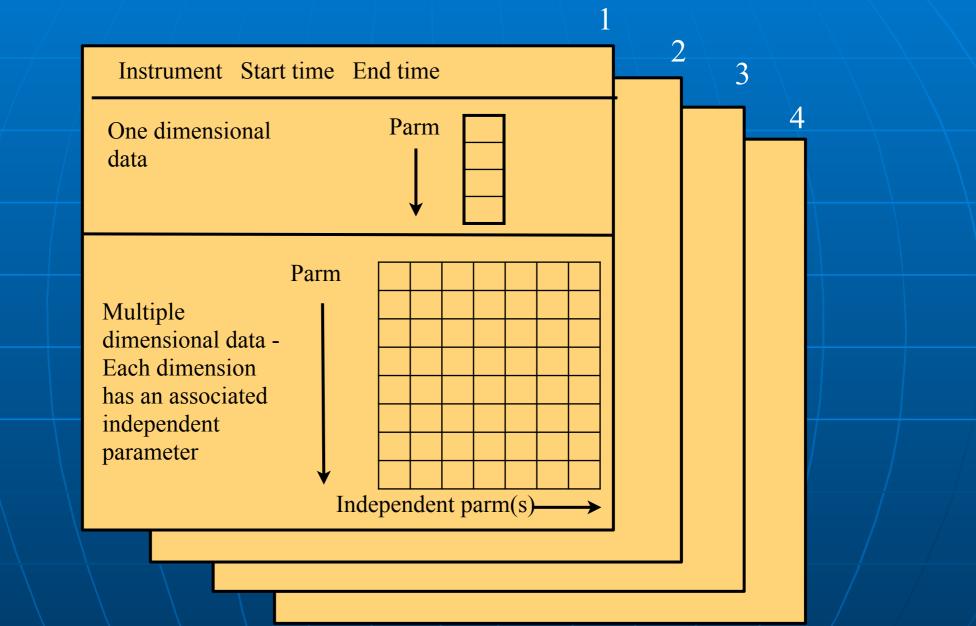

### Cedar file format: Structured Hdf5

- Self-describing all parameters defined, notes added
- Scientific standard
- Parms float, integers or strings
- Table Layout, Array Layout possible if repeating independent parms

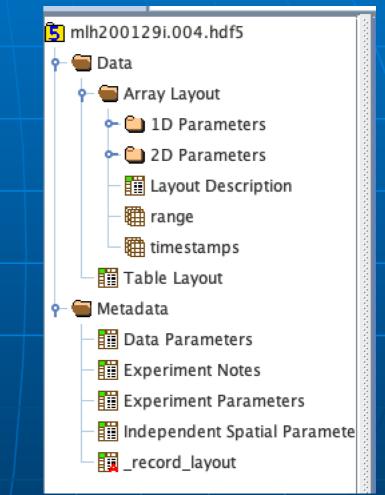

Exercise: use hdfview to examine Madrigal files Go to <u>https://tinyurl.com/2023ISR</u> Go down to Monday - Madrigal exercise 1 Install hdfview (https:// www.hdfgroup.org/downloads/ hdfview/) link also on web page Download example Poker Flat and Millstone ISR files with hdfview

## In what formats can I get Madrigal data?

### Madrigal outputs

| Underlying<br>format           | Hdf5                    |
|--------------------------------|-------------------------|
| Output formats                 | Ascii, Hdf5,<br>netCDF4 |
| Formats<br>with deriv<br>parms | Ascii, Hdf5,<br>netCDF4 |

### What do I need to understand about Madrigal to use it?

### Madrigal Data Model

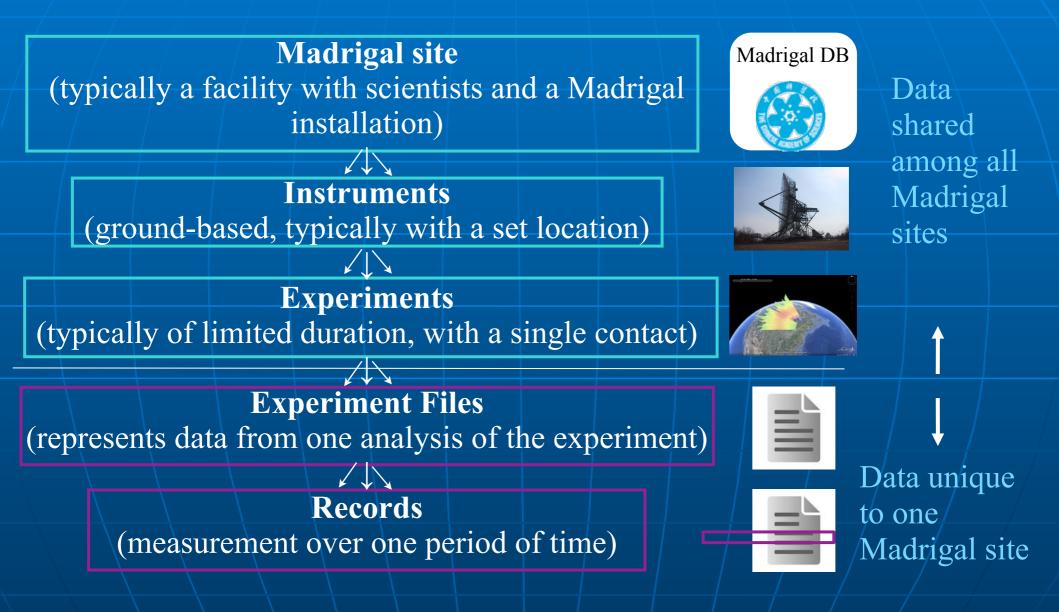

### **Madrigal Derivation Engine**

- Derived parameters appear to be in file
- Engine determines all parameters that can be derived
- Easy to add new derived parameters using code written in C or Fortran

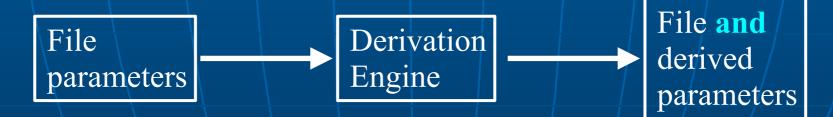

### **Classes of derived parameters**

Space, time

• Examples: Local time, shadow height

### Geophysical

• Examples: Kp, Dst, Imf, F10.7

### Magnetic

 Examples: Bmag, Mag conjugate lat and long, Tsyganenko magnetic equatorial plane intercept

### Models

• Examples: MSIS, IRI

### Using Madrigal

### Rules of the road

 If you want to use data in Madrigal in a paper or talk, contact the PI
 The PI is listed on every web page

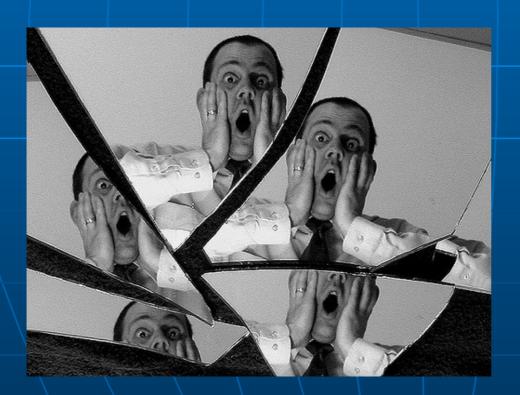

Use of data without informing PI may lead to seven years of bad luck in grant writing don't let this happen to you!

## How can the Madrigal database be accessed?

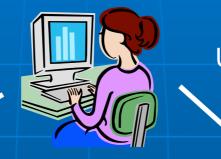

Web

interface

User

CEDAR Home Access data - Access metadata - Run models - Documentation Other Madrigal sites - OpenMadrigal

#### Welcome to the Madrigal3 CEDAR Database

Madrigni is an upper atmospheric science database used by groups throughout the workl, Madrigni is a robart, Workl Wide Web based system capable of managing and serving activitia and real-lime data, in a variety of dhomas, from a wide range of upper atmospheric science instrument. Data at each Madrigal site is locally controlled and can be updated at any time, but shared metadata between Madriga sites allow aren'ng of all Madrigal site at core or many Madrigal site.

To see a list of all Madrigal altes, use the Other Medrigal altes pull down menu. Data can also be accessed directly, using APIs which are available for several popular programming languages (Mattab, python, and IDL). A Subvertion archive of all Madrigal software and documentation is available from the Open Madrigal Web site. The latest version of Madrigal and the remote API's may also be downloaded from there.

se of the Madrigal Database is generally subject to the CEDAR Fluxes of the -Road. Prior permission to access the data in or required, however, the user required to statisticate hardy contact with way organization was data are involved in the project to discuss the intended usings. Data are often subject to intations which are not immediately evident to new users. Before they are formally submitted, data copies of all reports and publications must be sent to exclusion statisticate and the user of the statisticate and the statisticate and the statisticate and publications are often subject to exclusion statisticate and the user of the statisticate and the statisticate and the statisticate and the statisticate exclusion statisticate and the user of the statisticate and the acknowledged in all reports and publications, and whenever this data is made valiable through normal traditionate. They have any quantization about appropriate use of these data, contact through datasture. Intel data and about appropriate the database. They have any quantization about appropriate use of these data, contact through datasture. Intel data and about appropriate database of the organization many about appropriate use of these data, contact through datasture. Intel data and the totage have database. They have any quantization about appropriate use of these data, contact through database contact in the database of the statisticate and the database. They have any quantization about appropriate use of these data, contact through database contact in the database of the statisticate and the database. They have any quantization about appropriate use of these data, contact through database and the organization many and and about appropriate use of the database and the statisticate and the database of the statisticate and the database of the statisticate and the database of the statisticate and the statisticate and the statisticate and the database of the statisticate and the database of the statisticate and the database of the statisticate

f you want to use the old Madrigal 2 version of the CEDAR Madrigal databse, it is still temporarily available at http://madrigal.haystack.mit.edu. If you sing the old version because of a problem with Madrigal3, please contact brideout@haystack.mit.edu to describe the issue.

#### Typical use - data discovery

Web services API •From anywhere on internet •Python API •Matlab API •IDL API

Create scripts using web interface: 99.9% of time no need to read documentation! Faster - download files More flexible - define parameters, filter

### Live demo of Madrigal web page

CEDAR Madrigal site
 https://data.amisr.com/madrigal/

## Exercise 2: using the Madrigal web interface

- Go to <u>https://tinyurl.com/2023ISR</u>
- Go down to Monday Madrigal exercise 2
- Work through exercise

## How can I put my instrument's data on Madrigal?

#### Send data to CEDAR Madrigal

#### Madrigal DB

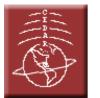

- Send data to MIT Haystack in your own format
- Loading program written by MIT Haystack, verified by you
- Add new data in batch or via automated upload (eg, sftp, web access, etc)

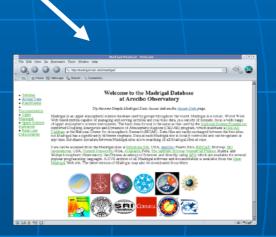

Set up your own Madrigal site

- MIT Haystack will help with installation and writing needed loading programs
- You control when data uploaded
- Automated backup to central CEDAR Madrigal site<sup>24</sup>

### Remote Access to Madrigal Data

Use the web interface to write scripts Built on web services Like the web, available from anywhere on any platform Read only API Complete Python, Matlab, and IDL APIs written (python 2 and 3)

More APIs available on request or via contribution

### Remote Access to Madrigal Data

Use the web interface to write these scripts

Simple

Most complex

I just want to download lots of files to my PC I want to only download filtered data with derived parameters

I want to write my own script

globalDownload

globalIsprint

Work with API's

## Live demo of Madrigal script creation page

CEDAR Madrigal site

 <u>http://cedar.openmadrigal.org</u>
 Access Data -> Create a command to download multiple exes

# Scripts generated by web siteNo need to read any documentation!

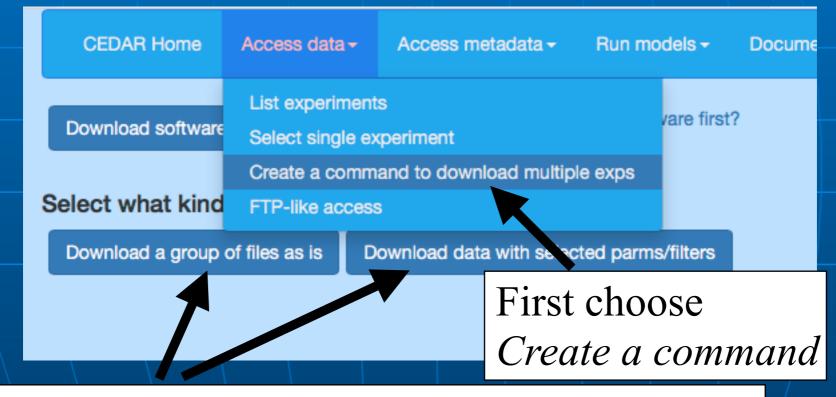

Then decide to just download files as they are, or to select parms and/or filters.

### Create a script to download files

| CEDAR Home                                                                                                    | Access data -       | Access metadata - | Run models <del>-</del> | Documentation           | Other Madrigal sites - | OpenMadrigal |  |  |
|----------------------------------------------------------------------------------------------------|---------------------|-------------------|-------------------------|-------------------------|------------------------|--------------|--|--|
| Create a script command to download a series of existing Madrigal files in the format of your choice         Choose an instrument category if desired:       Start date         Incoherent Scatter Radars       Image:         Ochoose one instrument (Year range shows data available):       End date         Jicamarca IS Radar (1966-2017)       Image:         Image:       Image:         Image:       Image: |                     |                   |                         |                         |                        |              |  |  |
| Choose one or mor<br>All kinds of data<br>lonospheric F-regio<br>VERTICAL VELOC<br>Faraday Doble puls                                                                                                    | on data Electron ar | ONLY              | Fi                      | lter experiments by nam | ne: Filter files by    | description: |  |  |
| Generate command                                                                                                    |                     |                   |                         |                         |                        |              |  |  |
| globalDownload.pyverboseurl=http://cedar.openmadrigal.orgoutputDir=/tmpuser_fullname="Bill+Rideout"user<br>_email=brideout@mit.eduuser_affiliation="MIT"format="hdf5"startDate="01/01/2017"endDate="12/31/2017"ins<br>t=10kindat=1040                                                                                                    |                     |                   |                         |                         |                        |              |  |  |

## More advanced globallsprint scripts

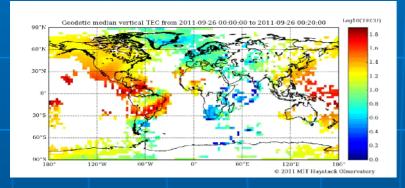

TEC data: instrument id = 8000

#### Madrigal DB

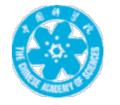

#### http://madrigal.iggcas.ac.cn/madrigal/

Show me only data where TEC > 100TECu when Kp > 7 in 2003

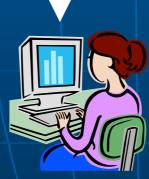

## Create a script to select parms/filters - globallsprint

| CEDAR Home Access                                                                                                    | data - Access metadata -     | Run models <del>-</del> | Documentation          | Other Madrigal sites - | OpenMadrigal |  |  |  |  |
|----------------------------------------------------------------------------------------------------|------------------------------|-------------------------|------------------------|------------------------|--------------|--|--|--|--|
| Create a script command to download Madrigal data with selected parameters and filters                                                                                                    |                              |                         |                        |                        |              |  |  |  |  |
| Choose an instrument catego<br>Incoherent Scatter Radars                                                                                                    | ry if desired:<br>≎          |                         | tart date<br>017-01-01 |                        |              |  |  |  |  |
| Choose one instrument (Year<br>Jicamarca IS Radar [1966-2017]                                                                                                    | range shows data available): |                         | nd date<br>017-12-31   |                        |              |  |  |  |  |
| File format to download:<br>• Hdf5 • Space-delimited ascii • netCDF4                                                                                                    |                              |                         |                        |                        |              |  |  |  |  |
| Choose scripting language:<br>• python O Matlab O IDL                                                                                                    |                              |                         |                        |                        |              |  |  |  |  |
| Select parameters (required) $\equiv$                                                                                                    |                              |                         |                        |                        |              |  |  |  |  |
| Optional filters: kinds of data, filter by parm, experiment names, etc $\equiv$                                                                                                    |                              |                         |                        |                        |              |  |  |  |  |
| Generate command                                                                                                    |                              |                         |                        |                        |              |  |  |  |  |
| globalIsprint.pyverboseurl=http://cedar.openmadrigal.orgparms=YEAR,MONTH,DAY,SEC,VIPE,DVIPEoutput=/tmpu<br>ser_fullname="Bill+Rideout"user_email=brideout@mit.eduuser_affiliation="MIT"startDate="01/01/2017"endDate=<br>"12/31/2017"inst=10kindat=30003 |                              |                         |                        |                        |              |  |  |  |  |

But if you want to read the docs - write your own script Use python, Matlab, IDL Methods getInstrumentsWeb getExperimentsWeb getExperimentFilesWeb getParametersWeb isprintWeb madDownloadFile madCalculatorWeb Methods match Madrigal model

Exercise 3: using the Madrigal script creation interface Go to <u>https://tinyurl.com/2023ISR</u> Go down to Monday - Madrigal exercise 3 Work through exercise

## Extending/contributing to Madrigal

- Madrigal is completely open source
- See <u>www.openmadrigal.org</u> for source
- All new code is Python or C. Imported derivation methods sometimes in Fortran.
   We appreciate all contributions

   Suggestions and ideas
   Finding bugs